# **Joker.com FAQ**

### **Table of Content**

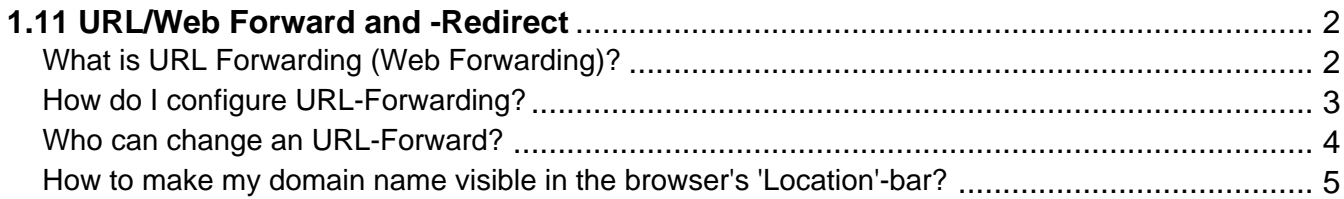

# **1.11 URL/Web Forward and -Redirect What is URL Forwarding (Web Forwarding)?**

### <span id="page-1-0"></span>**URL Forwarding**

This is a service provided by Joker.com, which allows to direct all **HTTP (web) requests** for a domain (or subdomain) registered with Joker.com to the **webspace** of a different, externally hosted domain, e.g. the webspace which is usually included in Internet provider contracts.

This feature enables you to access e.g. 'http://www.[your-domain].com', with the real content residing at 'http://www.[your-internet-service-provider].com/[your Account]'.

The redirection is of type 'HTTP/1.1 301 Moved Permanently'.

You can use a standard redirection, or a so-called "**frame-based**" redirection, which will **keep the original domain name** visible in your browser's location bar.

You are also able to provide your URL forwards with your own special title-, meta- or HTTP header tags.

To configure your URL forwarding, please visit the "**DNS**" menu in "[My Domains"](https://joker.com/goto/modify) with the domain you want to add URL forwards to, click on " + New " and select **URL-Forwarding** as Record-Type.

Please also consider How to create a name server (-record)?

Keywords: URL-Forwarding, forwarding, HTTP redirects, DNS

Last update: 2018-11-22 11:22

# **1.11 URL/Web Forward and -Redirect How do I configure URL-Forwarding?**

### <span id="page-2-0"></span>**Add or modify URL-Forwarding**

Please follow to What is URL Forwarding (Web Forwarding)?

Keywords: URL-Forwarding, forwarding, DNS, HTTP redirect

Last update: 2018-11-22 11:25

# **1.11 URL/Web Forward and -Redirect Who can change an URL-Forward?**

#### <span id="page-3-0"></span>**Changing URL Forwards**

please see Who can modify name server records?

Keywords: nameserver, modify domain, DNS, url-forwarding, email-forwarding

Last update: 2018-11-22 11:21

### <span id="page-4-0"></span>**1.11 URL/Web Forward and -Redirect How to make my domain name visible in the browser's 'Location'-bar?**

### **Frame-based URL Forwarding**

Please visit the menu 'DNS' in 'My Domains' with the domain you want to add or modify an URL forward.

Now add a new record of type "URL-Forward", or click the "edit" symbol to change an existing one.

 Click on "**Options**", and mark the checkbox '**keep the URL**', if you want your original (sub-)domain ('www.your-domain.com') remaining visible in the browser's 'Location'-bar.

Please find more information in What is URL Forwarding (Web Forwarding)?

Keywords: nameserver, modify domain, DNS, url-forwarding, email-forwarding

Last update: 2018-11-30 17:12

### **1.11 URL/Web Forward and -Redirect**